**Weiterhin werden Rechenfehler größer und akkumulieren in der Nähe eines**

**Wendepunktes oder singulären Punktes von Funktionen.**

V Rechenbereiche: ±10–99 ~ ±9.999999999×1099 und 0.

: Kilogramm 17 °F : Grad Fahrenheit<br>18 °C : Grad Celsius : Grad Celsius

Wenn der absolute Wert einer Eingabe oder das Zwischenergebnis bzw. Endergebnis einer Berechnung kleiner als 10–99 ist, wird der Wert bei Berechnungen und auf der

Anzeige als 0 angenommen.

aller Punkte  $\overline{_{\text{ONC}}}$  drücken, dann  $\overline{_{\text{MATH}}}$  $\overline{2}$  drücken und L1-4 zum Speichern der

Euten opten zum Bearbeiten von in L1-4 gespeicherten Daten  $(MATH)$  drücken und L1-4 spezifizieren, um die Daten im Zwischenspeicher für die Listen-Bearbeitung aufzurufen. Nach der Bearbeitung  $\overline{_{\text{OWC}}}$  drücken, dann  $\overline{_{\text{MATH}}}$  $\overline{2}$  drücken und L1-4 zum

Vor der Ausführung von Berechnungen  $\overline{\text{ONC}}$  drücken, um den Zwischenspeicher

**AUSWECHSELN DER BATTERIEN Hinweis zum Auswechseln der Batterien**

• Beim Einsetzen jede Batterie entsprechend der Markierung im Rechner einlegen. V Die im Rechner befindlichen Batterien wurden ab Werk eingesetzt und können vor Ablauf der in den technischen Daten angegebenen Zeitdauer entladen sein.

Bei nicht sachgemäßer Behandlung können die Batterien auslaufen oder explodieren. Beachten Sie beim Auswechseln bitte folgende Hinweise:

V Tauschen Sie beide Batterien gleichzeitig aus.

Die neuen Batterien müssen vom richtigen Typ sein.

V Verwenden Sie keine gebrauchten Batterien zusammen mit neuen Batterien.

Wenn die Anzeige sehr schwach ist oder nichts auf der Anzeige erscheint, wenn  $[ONC]$  im Halbdunkel gedrückt wird, ist es Zeit, die Batterien auszuwechseln.

• Wenn die aus einer beschädigten Batterie austretende Flüssigkeit in die Augen gelangt, kann dies zu schweren Verletzungen führen. In diesem Fall die Augen mit

**Hinweise zum Löschen des Speicherinhaltes**

• Wenn das Gerät längere Zeit nicht benutzt wird, sollten die Batterien entfernt und an einem sicheren Ort aufbewahrt werden, um einer Beschädigung des Gerätes vor

• Keine benutzten Batterien einsetzen und sicherstellen, dass keine verschiedenen

Entladene Batterien immer aus dem Gerät entnehmen. Sie könnten auslaufen und

Beim Auswechseln der Batterie wird der Speicherinhalt gelöscht. Der Speicher wird auch gelöscht, wenn der Rechner eine Fehlfunktion aufweist oder wenn er repariert wird. Legen Sie von allen wichtigen Speicherinhalten schriftliche Notizen

an, falls der Speicherinhalt zufällig gelöscht wird. **Zeitpunkt zum Auswechseln der Batterien**

1. Das Gerät durch Drücken von  $(2ndF)$  OFF ausschalten. 2. Drehen Sie die beiden Schrauben heraus (Abb. 1).

**Vorsicht**

erscheint, müssen die Batterien herausgen Dann die Anzeige erneut überprüfen. (Abb. 1) (Abb. 2)

klarem Wasser auswaschen und sofort einen Arzt aufsuchen.

V Wenn die aus einer beschädigten Batterie austretende Flüssigkeit mit der Haut oder Bekleidung in Berührung kommt, sollte sie sofort mit sauberem Wasser

ausgewaschen werden.

 $3V -$  Gleichstrom: Backup-Batterien

Abmessungen:  $79,6 \text{ mm}$  (B) × 154,5 mm (T) × 13,2 mm (H)<br>Gewicht: ca. 97 g (mit Batterien)

auslaufenden Batterien vorzubeugen. V Niemals verbrauchte Batterien im Gerät lassen.

Batterietypen benutzt werden.

V Die Batterien außerhalb der Reichweite von Kindern aufbewahren.

Bei unsachgemäßer Verwendung besteht Explosionsgefahr. • Die Batterien nicht ins offene Feuer werfen, da sie explodieren könnten.

den Rechner beschädigen.

**Vorgehen beim Auswechseln**

Ein Fehler tritt auf, wenn eine Berechnung den angegebenen Rechenbereich überschreitet oder wenn eine fehlerhafte Berechnung versucht wurde. Wenn ein Fehler auftritt, wird der Cursor durch Drücken von  $\overline{(\blacktriangle)}$  (oder  $\overline{(\blacktriangleright)}$ ) automatisch auf die Stelle in der Gleichung gesetzt, an der sich der Fehler befindet. Bearbeiten Sie die<br>Gleichung, oder drücken Sie (<u>owc),</u> um die Gleichung zu löschen.

 $-4 \rightarrow matD$ 

ur Matrix-Betriebsart.

3. Schieben Sie den Batteriefachdeckel leicht nach vorn und heben Sie ihn an, um ihn

abzunehmen.

4. Entfernen Sie die verbrauchten Batterien mit Hilfe eines Kugelschreibers oder

eines anderen spitzen Geräts. (Abb. 2)

Bsp. 2  $\sqrt{2ndF}$  $\sqrt{-r\theta}$ Berechnungsfehler (Error 2): 5. Setzen Sie zwei neue Batterien ein. Achten Sie darauf, dass der positive Pol "+"

Stellen Sie sicher, dass die folgende Anzeige erscheint. Wenn die Anzeige nicht erscheint. müssen die Batterien herausgenommen und erneut eingesetzt werden.

nach oben zeigt.

6. Batteriefachdeckel und Schrauben wieder anbringen. 7. Drücken Sie den RESET-Schalter an der Rückseite des Geräts.

• Die Anzahl der vorhandenen Zwischenspeicher wurde überschritten. (Es gibt 10<br>Zwischenspeicher\* für numerische Werte und 24 Zwischenspeicher für Rechnungs-<br>anweisungen in der Normal-Betriebsart.) \*5 Zwischenspeicher in anderen Betriebsarten und 1 Zwischenspeicher für Daten von **Automatische Abschaltfunktion**

**SEP** 

Dieser Rechner schaltet sich zur Stromeinsparung automatisch aus, wenn für etwa 10

Minuten keine Taste gedrückt wird. **TECHNISCHE DATEN**

طاع

Rechenleistung: Wissenschaftliche Berechnungen, Rechnungen mit komplexen

Zahlen, Gleichungslösungen, statistische Berechnungen usw.

П

Verschreiten Speitenen (Erreite), der Formeln (insgesamt 256 in F1 bis F4).<br>Die Gleichung überschreitet den Puffer für Formeln (insgesamt 256 in F1 bis F4). Ungültigkeits-Fehler (Error 7): V Fehler der Matrix-/Liste-Definition oder Eingabe eines ungültigen Wertes.

Interne Berechnungen: Mantissen von bis zu 14 Ziffern

Anstehende Befehle: 24 Berechnungen mit 10 numerischen Werten in der Normal-

(Alkalibatterien (LR44 oder ähnliches)  $\times$  2)<br>0°C – 40°C

Größe der Matrix/Liste überschreitet den Rechenbereich. Keine Definition (Error 10): V Nicht definierte Matrix/Liste wurde bei der Berechnung verwendet. Betriebsart (5 numerische Werte in anderen Betriebsarten und 1 numerischer Wert für Daten von Matrix/Liste.

Batterien  $\times$  2 (eingesetzt), Bedienungsanleitung, Schnell-

Stromversorgung: Eingebaute Solarzellen

Gewicht: ca. 97 g (mit Batterien)<br>
Zubehör: Batterien  $\times$  2 (einnese)

**• Dieser Rechner arbeitet innerhalb der folgenden Bereiche mit einer Rechengenauigkeit von ±1 an der kleinsten Stelle der Mantisse. Bei kontinuierlichen Rechenvorgängen können sich die Fehler der Einzelschritte summieren, so dass größere Rechenfehler resultieren. (Dies gilt auch für** *y<sup>x</sup>* **,** *x* ¿ **, n!, <sup>e</sup>** *x* **, ln, Berechnungen von Matrix/Liste, u.a., wenn intern kontinuierliche Berechnungen ausgeführt werden.)**

Referenz-Karte und feste Hülle

Daten spezifizieren.

Speichern der Daten spezifizieren.

für die Listen-Bearbeitung zu schliessen.

 $(MODE)$  o drücken W Eine Formel mit einer *x* Variable eingeben.

- E∑0 drücken.  $\widetilde{\Phi}$  'Start' (Den Anfangswert) eingeben und  $\overline{\Phi}$  drücken. Die Grundeinstellung ist "0". (5) Den *dx* Wert eingeben (Minuten-Intervall).
- $\overline{6}$   $\overline{ENT}$  drücken.

V Wenn Berechnungsergebnisse im Listen-Format sind, wird der Zwischenspeicher für die Listen-Bearbeitung mit den Ergebnissen angezeigt. (Zu diesem Zeitpunkt können Sie nicht zur Gleichung zurückgehen.) Zum Speichern der Ergebnisse in L1-4 (<u>owc</u>) drücken, dann (<u>млтн)( 2 -</u>) drücken und L1-4 spezifizieren.<br>• Da es nur einen Zwischenspeicher für die Listen-Bearbeitung gibt, werden bereits gespeicherte Daten bei einer neuen Berechnung überschrieben. V Außer den vier Grundrechenarten, *x*<sup>3</sup> , *x*<sup>2</sup> und *x*–1 können folgende Befehle verwendet

sortA Listenname Sortiert Listen in aufsteigender Reihenfolge. sortD Listenname Sortiert Listen in absteigender Reihenfolge im(Listenname, Größe) Ausgabe einer Liste mit geänderter Größe wie pezifiziert fill(Wert,Größe) Eingabe der spezifizierten Werte für alle Punkte in der spezifizierten Liste. amul Listenname Jeder Listenpunkt wird der Reihe nach summiert. df\_list *Listenname* Ausgabe einer neuen Liste unter Verwendung der Ausgabe einer neuen Liste unter Verwendung der<br>Differenz zwischen nebeneinanderliegenden Listenpunkten. aug(*Listenname,Listenname*) | Ausgabe einer Liste mit Anhängen der spezifizierten Listen. min *Listenname* Ausgabe des Minimalwertes der Liste. max Listenname Ausgabe des Maximalwertes der Liste. mean Listenname Ausgabe des Mittelwertes der Punkte in der Liste. med Listenname **Ausgabe des Medianwertes der Punkte in der Liste**. sum Listenname **Ausgabe der Summe der Punkte in der Liste** prod Listenname **Ausgabe der Multiplikation der Punkte in der Liste.** stdDv Listenname Ausgabe der Standardabweichung der Listenpunkte. vari Listenname Ausgabe der Varianz der Listenpunkte. o\_prod(*Listenname,Listenname*) Ausgabe des äußeren Produktes von zwei Listen (Vektoren). i\_prod(Listenname,Listenname) | Ausgabe des inneren Produktes von zwei Listen Vektoren). abs Listenname Ausgabe des absoluten Wertes der Liste (Vektor).

werden:

**FEHLER UND RECHENBEREICHE**

**Fehler**

 $[28]$ 

**Fehlercodes und Fehlerarten**

- ① Drücken Sie <u>(wo¤e) ① )</u><br>② Geben Sie eine Formel mit mindestens einer Variablen ein.
- **(3)** Drücken Sie **<u>2ndF</u>** (ALGB)
- $\widetilde{\Phi}$  Es erscheint der Variablen-Eingabeschirm. Geben Sie den Wert der aufblinkenden Variablen an und drücken Sie anschließend (<u>ewt</u>) zur Bestätigung. Das<br>Berechnungsergebnis wird nach Eingabe der Werte für alle verwendeten Variablen
- angezeigt. V Für die Variablen dürfen nur numerische Werte eingegeben werden. Die Eingabe
- von Formeln ist nicht gestattet.<br>• Drücken Sie (2ndF)(ALGB) nach Beendigung der Berechnung, um weitere Berechnungen mit derselben Formel durchzuführen.
- V Die in den Speichern gespeicherten Variablen und numerischen Werte werden am Variablen-Eingabeschirm angezeigt. Zum Ändern eines numerischen Werts geben Sie den neuen Wert ein und drücken Sie  $\sqrt{\sqrt{\text{en}^2}}$
- Bei der Ausführung von Simulationsberechnungen werden die Speicherbereiche von den neuen Werten überschrieben.

Syntaxfehler (Error 1):

überschreitet 10 $^{\rm 10}$ 

Zu lange Gleichung (Error 4):

V Es wurde versucht, einen unzulässigen Vorgang auszuführen.

Die Statistik-Betriebsart durch Drücken von (MODE) (1) wählen. Die unten aufgelisteten sieben statistischen Berechnungen können ausgeführt werden. Nach der Wahl der Statistik-Betriebsart wählen Sie die gewünschte Unter-Betriebsart durch Drücken der entsprechenden Zahlentaste.

Zum Wechseln der Unter-Betriebsart erst die Statistik-Betriebsart erneut wählen (MODE) 1 drücken) und dann die gewünschte Unter-Betriebsart wählen.

V Der absolute Wert eines Zwischenergebnisses oder des Endergebnisses einer Berechnung

V Es wurde versucht, durch Null zu dividieren (oder ein Zwischenergebnis wird Null). V Der angegebene Rechenbereich wurde während der Ausführung von Berechnungen

überschritten. Verschachtelungsfehler (Error 3):

#### **Berechnungen von Statistiken mit Einzel-Variablen** Die unter  $\odot$  angeführten Statistiken sowie der Wert für die Normalverteilungs-

Statistiken von ① und ②; weiterhin Schätzung von *y* für ein bestimmtes *x* (Schätzwert *y*´) und Schätzung von *x* für ein bestimmtes *y* (Schätzwert *x*´).

Statistiken von  $\odot$  und  $\oslash$  und Koeffizienten  $a, b$  und  $c$  bei der quadratischen Regressionsformel (*y* = *a* + *bx* + *cx*<sup>2</sup> ). (Für Berechnungen quadratischer Regressionen kann kein Korrelationskoeffizient (*r*) erhalten werden.) Bei zwei Werten von *x*´ drücken Sie  $[2ndF]$   $\longleftrightarrow$ 

Matrix/Liste. V In der Statistik-Betriebsart übersteigen die Dateneingaben 100.

V Dimensionen der Matrix/Liste unstimmig mit der Berechnung

Statistiken von 1 und 2. Weiterhin Schätzung von *y* für ein bestimmtes *x* und Schätzung von *x* für ein bestimmtes *y*. (Da dieser Rechner jede Formel in eine lineare Regressionsformel umwandelt, ehe er eine Berechnung ausführt, werden alle Statistiken, ausgenommen die Koeffizienten *a* und *b*, von umgewandelten Daten erhalten, nicht von den eingegebenen.)

V Die Gleichung ist länger als der maximale Eingabepuffer (142 Zeichen). Eine Gleichung darf nicht mehr als 142 Zeichen enthalten.

Fehler beim Aufrufen der Gleichung (Error 5):

V Die gespeicherte Gleichung enthält eine Funktion, die in der zum Aufrufen der Gleichung verwendeten Betriebsart nicht zur Verfügung steht. Wird beispielsweise ein numerischer Wert, der andere Zahlen als 0 und 1 enthält, als Dezimalzahl usw. gespeichert, kann er nicht aufgerufen werden, wenn der Rechner auf das Binärsystem eingestellt ist.

Fehler bei vollem Speicher (Error 6):

Eingegebene Daten bleiben gespeichert bis  $\overline{2ndF}$  GA gedrückt oder eine andere Betriebsart gewählt wird. Vor der Eingabe neuer Daten sollte der Speicherinhalt gelöscht werden.

Dimensions-Fehler (Error 8):

Ungültigkeits DIM-Fehler (Error 9):

**Rechenbereiche**

 $[29]$ 

- Korrektur vor dem Drücken von **DATA** direkt nach der Dateneingabe: Falsche Daten mit  $\overline{_{\text{OWC}}}$  löschen, dann die korrigierten Daten eingeben.
- Korrektur nach dem Drücken von (DATA): Drücken Sie (▲)(▼) zur Anzeige der zuletzt eingegebenen Daten.<br>Drücken Sie (▼) zur Anzeige der Daten in aufsteigender Reihenfolge (älteste zu erst). Zum Wechseln der Anzeige in absteigender Reihenfolge (neueste zu erst)
- die Taste (Australianus) Jeder Punkt wird angezeigt mit "*Xn=*", "*Yn=*" oder "*Nn=*" (*n* ist die laufende
- Nummer der Daten). Daten zum Andern anzeigen und dann den richtigen Wert eingeben, danach (DATA)
- drücken. Mit  $(x, y)$  können Sie alle Werte gleichzeitig korrigieren. • Zum Löschen von Daten den gewünschten Punkt anzeigen, dann  $\overline{(2ndF)(CD)}$  drücken.
- $\bullet$  Zum Hinzufügen von neuen Daten  $\textcircled{\text{ew}}$  drücken, den Wert eingeben und dann (DATA) drücken.

**Berechnungen mit technischen Vorzeichen**  $[16]$ Berechnungen können in der Normal-Betriebsart (ausgenommen N-Basis) mit den folgenden 9 Vorzeichen ausgeführt werden.

#### **Modifizierungsfunktion**

• P( $t$ ), Q( $t$ ), und R( $t$ ) nehmen immer positive Werte an, auch wenn  $t$ <0, weil diese Funktionen auch als Fläche unter einer Kurve gedeutet werden können. Die Werte für P(*t*), Q(*t*), und R(*t*) werden auf sechs Dezimalstellen genau angegeben.

- Simultane lineare Gleichungen mit 2 Unbekannten (2-VLE) oder mit 3 Unbekannten (3- VLE) können mit dieser Funktion gelöst werden. 1 2-VLE: MODE 2 0
- W 3-VLE: (2) 3-VLE: (<u>wode) (= 2 ) (− 1 )</u><br>• Ist die Determinante D = 0, so kommt es zu einer Fehlermeldung.

Koeffizienten möglich ist. (Bei Drücken von <u>(2ndF)(ent)</u> werden die Koeffizienten in<br>umgekehrter Reihenfolge angezeigt). Um einen angezeigten Koeffizienten zu korrigieren, geben Sie den korrekten Wert ein und drücken Sie dann  $\boxed{\text{ENT}}$ .

• Beträgt der absolute Wert eines Zwischen- oder Endergebnisses  $1 \times 10^{100}$  oder mehr,

Berechnungsergebnisse werde intern in der wissenschaftlichen Notation mit bis zu 14 Stellen für die Mantisse berechnet. Die Darstellung der Ergebnisse erfolgt allerdings nach der zugewiesenen Anzeigeart und Anzahl der Dezimalstellen; die gemoderen Ergebnisse.<br>Innen daher nicht unbedingt mit den dargestellten Ergebnissen überein. Mit der Modifizierungsfunktion werden die internen Werte so umgewandelt, dass sie den Ergebnissen auf der Anzeige entsprechen; die angezeigten Werte können dann ohne weitere Änderungen für Folgeberechnungen verwendet werden.

Zum Löschen der eingegebenen Koeffizienten drücken Sie  $(2ndF)$   $\overline{CA}$ . • Wird die Taste  $\overline{\text{ENT}}$  gedrückt, während die Determinante D angezeigt wird, werden die Koeffizienten aufgerufen. Bei jedem Drücken von  $\sqrt{ev}$  wird ein Koeffizient in der Reihenfolge der Eingabe aufgerufen, wodurch eine Überprüfung der eingegebenen

#### **Die Solver-Funktion**

Mit der Solver-Funktion kann der *x* Wert, für den die eingegebene Gleichung zu 0 wird, bestimmt werden.

- Diese Funktion verwendet das Newton-Verfahren, um einen Näherungswert zu erhalten. Je nach Funktion (z.B. periodisch) oder 'Start' (dem Anfangswert) kann ein Fehler auftreten (Error 2), wenn für die Gleichung keine Konvergenz zur Lösung führt.
- Der mit dieser Funktion erhaltene Wert kann einen Lösungsfehler enthalten. Wenn er zu groß wird und so nicht akzeptiert werden kann, berechnen Sie das Ergebnis noch einmal, nachdem die Werte für 'Start' (Anfangswert) und *dx* geändert wurden.
- V In folgenden Fällen sollten Sie den Wert für 'Start' (Anfangswert, z.B. in einen negativen Wert) oder den *dx* Wert (z.B. auf einen kleineren Wert) ändern: V Es wird keine Lösung gefunden (Error 2).
- Mehr als zwei Lösungen erscheinen möglich (z.B. eine kubische Gleichung). • Zur Verbesserung der arithmetischen Genauigkeit.
- Das Berechnungsergebnis wird automatisch im Speicher X gespeichert.
- Nach der Eingabe jedes Koeffizienten  $[ENT]$  $\bullet$  Nach der Eingabe aller Koeffizienten wird durch Drücken von  $\overline{\text{ENT}}$  das Ergebnis
- angezeigt. Wenn es mehr als 2 Ergebnisse gibt, wird die nächste Lösung angezeigt. V Wenn das Ergebnis eine imaginäre Zahl ist, erscheint das Symbol "*xy*". Durch Drücken von  $[2n\pi] \longleftrightarrow$  kann zwischen dem imaginären und dem reellen Teil
- umgeschaltet werden.
- V Die mit dieser Funktion erhaltenen Ergebnisse können einen Lösungsfehler aufweisen.

- Q Rechtwinkelige Koordinaten
- x-Koordinate  $(\begin{array}{c} + \end{array})$  y-Koordinate  $(\begin{array}{c} \hline \end{array})$
- oder x-Koordinate  $(+)$   $(i)$  y-Koordinate (2) Polarkoordinaten
- $r\left(\right)\theta$

 $[21]$ 

 $[22]$ 

 $[24] [25]$ 

#### **[Eine Solver-Funktion ausführen]**

#### **SIMULATIONSBERECHNUNG (ALGB)**

Werden Werte unter wiederholter Verwendung der gleichen Formel gesucht, wie z.B. beim Zeichnen des Graphen von 2*x*<sup>2</sup> + 1 oder beim Bestimmen einer Variablen in der Gleichung 2*x* + 2*y* =14, so muss, wenn die Gleichung einmal eingegeben wurde, nur noch der Wert für die Variable in der Formel erneut angegeben werden. Mögliche Variablen: A-F, M, X und Y

> Mit dieser Funktion können bis zu 4 Listen mit 16 Elementen für Berechnungen gespeichert werden. Zum Aufrufen der Listen-Betriebsart MODE 5 drücken. Listen-Daten müssen vor einer Berechnung eingegeben werden. Beim Drücken von

Wird der Zwischenspeicher für die Listen-Bearbeitung angezeigt, **zusammen mit ▲/ ▼** Den Wert für jeden Punkt ('SIZE' (Größe) und dann jedes Element, z.B. 'LIST1') eingeben und nach jeder Eingabe (DATA) drücken. Nach Eingabe

- Nicht mögliche Funktionen: Zufallszahlen-Funktion
- V Simulationsberechnungen können nur in der Normal-Betriebsart ausgeführt werden. • Abschließende Anweisungen für Berechnungen außer  $\equiv$  können nicht verwendet werden.

#### **Ausführung von Berechnungen**

Tücher verwenden. • Den Rechner nicht fallen lassen und keine Gewalt anwenden.

**Die Batterien niemals in offenes Feuer werfen.** 

• Die Batterien außerhalb der Reichweite von Kindern aufbewahren.

#### **STATISTISCHE BERECHNUNGEN**

SHARP empfiehlt Ihnen, separat schriftliche Aufzeichnungen aller wichtigen im Taschenrechner gespeicherten Daten zu erstellen. Unter bestimmten Umständen können Daten in praktisch jedem elektronischen Speicher verlorengehen oder geändert werden. Daher übernimmt SHARP keine Haftung für Daten, die aufgrund von falscher Verwendung, Reparaturen, Defekten, Batteriewechsel, Verwendung nach Ablauf der angegebenen Batterielebensdauer oder aus irgendwelche anderen Gründen verlorengehen oder anderweitig unbrauchbar werden. V SHARP übernimmt keine Verantwortung oder Haftung für irgendwelche zufälligen oder aus der Verwendung folgenden wirtschaftlichen oder sachlichen Schäden, die aufgrund der falschen Verwendung bzw. durch Fehlfunktionen dieses Gerätes

♦ Den RESET-Schalter (auf der Rückseite) in den folgenden Fällen mit der Spitze eines Kugelschreibers oder eines ähnlichen Gegenstandes eindrücken. Verwenden <u>Sie keine Gegenstände mit zerbrechlichen oder scharten Spitzen.</u> Beachten Sie,<br>dass beim Drücken des RESET-Schalters alle gespeicherten Daten verloren gehen. • Wenn der Rechner zum ersten Mal verwendet wird

• Nach dem Austauschen der Batterien

• Um den gesamten Speicherinhalt zu löscher

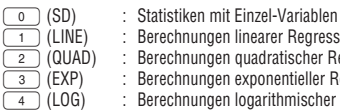

- Berechnungen linearer Regressionen Berechnungen quadratischer Regressionen
- Berechnungen exponentieller Regressionen
- Berechnungen logarithmischer Regressionen
- (PWR) : Berechnungen von Potenz-Regressionen
- $\frac{5}{6}$ Berechnungen inverser Regressionen

• Wenn eine Betriebsstörung auftritt und keine der Tasten mehr funktioniert. Falls eine Wartung des Rechners notwendig ist, sollte nur ein SHARP-Händler, eine von SHARP empfohlene Servicestelle oder ein SHARP-Kundendienst diesen Service vornehmen.

• Während der Verwendung werden nicht alle Symbole gleichzeitig angezeigt. • Einige nicht aktive Symbole können bei der Betrachtung aus einiger Entfernung dennoch sichtbar werden.

Die folgenden Statistiken (siehe untenstehende Tabelle) können für die jeweiligen statistischen Berechnungen erzielt werden.

• Es werden nur die Symbole angezeigt, die für die gerade besprochenen Anweisungen bzw. die Anwendungsbeispiele in dieser Anleitung notwendig sind.

- **/ :** Erscheint, wenn die Gleichung nicht auf einmal angezeigt werden kann.
- Bei Drücken von  $\overline{w}$  / $\overline{w}$  wird der restliche (versteckte) Teil angezeigt. *xy***/***r*θ **:** Zeigt an, in welcher Form die Ergebnisse bei Berechnungen mit komplexen Zahlen dargestellt werden.
- **:** Zeigt an, dass Daten oberhalb/unterhalb dieser Anzeige angesehen werden können. Drücken Sie (■//♥) zur Ansicht weiterer Zeilen.
- **2ndF** : Erscheint, wenn **@ndF** gedrückt wird.<br>**HYP** : Zeigt an. dass [hvp] gedrückt wurde **EXP** i Zeigt an, dass  $\overline{hyp}$  gedrückt wurde; die hyperbolischen Funktionen
- sind aktiviert. Wenn (2ndF) archyp gedrückt werden, erscheint die Anzeige "**2ndF HYP**"; die inversen hyperbolischen Funktionen sind jetzt aktiviert. **ALPHA**: Erscheint, wenn (ALPHA) (STAT VAR), (STO) oder (RCL) gedrückt wird.

funktion.

# **Berechnungen linearer Regressionen**

#### **Berechnungen exponentieller, logarithmischer, Potenz- und inverser Regressionen**

**Berechnungen quadratischer Regressionen**

- $\text{Bestimmung von } e^x : \text{ [2ndF]} (e^x)$ Bestimmung von ln :  $\lceil$  In  $\rceil$
- Bestimmung von F : <u>(In )</u><br>ALPHA) <u>F</u> Für die Verwendung der zweiten Funktion einer Taste (in Orangerot über der Taste dargestellt) wird diese Funktion nach  $\sqrt{2ndF}$  angegeben. Vor der Wahl eines Speichers erst (ALPHA) drücken. Die Zahlen zur Eingabe von Werten werden nicht als Tasten sondern als einfache Zahlen angegeben.

Zum Einschalten (ON/C) und zum Ausschalten (2ndF) (OFF) drücken. **Löschen von Eingaben und Speichern**

Bei der Ausführung von Berechnungen mit *a*, *b* und *c* werden nur die Zahlenwerte gehalten.

- Drücken Sie (2ndF) (M-CLR) zur Anzeige des Menüs. • Zum Löschen aller Variablen (M, A-F, X, Y, ANS, F1-F4, MEM RESET  $\begin{array}{ccc} \n\begin{array}{ccc} \n\end{array} & 0 & 1 \n\end{array}$
- 
- STAT VAR, matA-D, L1-4) <u>(Collide 1) der (Collent ) drücke</u>n.<br>• Zum Rückstellen des Rechners <u>(Toletic oder (Tolent</u>) drücken.
- Beim Rückstellvorgang werden alle gespeicherten Daten gelöscht und die Grundeinstellungen des Rechners eingestellt.

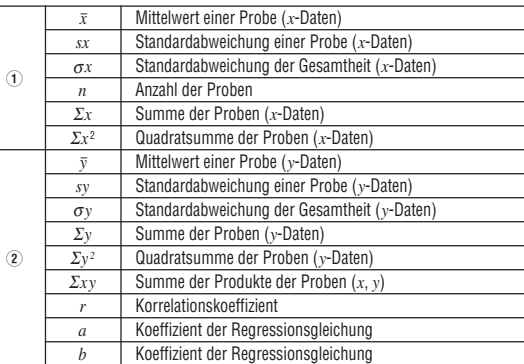

**c** Koeffizient der quadratischen Regressionsgleichung  $\bullet$  Zur Ausführung von Berechnungen mit statistischen Variablen  $_\mathrm{ALPHA}$  und  $_\mathrm{RCL}$ verwenden

#### **Dateneingabe und Korrektur**

#### **[Dateneingabe]**

 $[17]$ 

 $[18]$ 

 $[19]$ 

 $[20]$ 

V Der Inhalt des Mehrzeilen-Speichers wird durch die folgenden Operationen gelöscht:  $\sqrt{2ndF}$   $\sqrt{ca}$ , Änderung der Betriebsart, RESET, Wechsel der N-Basis und Speicherlöschung ((2ndF) [M-CLR])

- Daten mit Einzel-Variablen Daten (<u>bata</u>)
- Daten (محمد) *Häufigkeit* (שפאי (zur wiederholten Eingabe der gleichen Daten) Daten mit Doppel-Variablen Daten *x*  $(x, y)$  Daten *y* (DATA)
- Daten *x* (x,y) Daten y (x,y) Häufigkeit (DATA) (Zur wiederholten Eingabe der  $n$ leichen Daten *x* und *y*.)
- V Es können bis zu 100 einzelne Daten eingegeben werden. Bei Daten mit Einzel-Variablen werden Daten ohne eine Zuweisung der Häufigkeit als einfache Daten gewertet, während Daten mit einer Häufigkeit als ein Satz von zwei Daten gespeichert werden. Bei Daten mit Doppel-Variablen werden Daten ohne Zuweisung der Häufigkeit als Satz von zwei Daten gewertet, während Daten mit einer Häufigkeit als ein Satz von drei Daten gewertet werden.

#### **[Korrektur der Daten]**

① Brüche (1<sub>Γ</sub>4, u.a.) ② ∠, technische Vorzeichen ③ Funktionen wird ihr Argument vorangestellt (x<sup>-1</sup>, x<sup>2</sup>, n!, usw.)  $\oplus$  Y<sup>x</sup>,  $\sqrt{\phantom{a}}$   $\oplus$  Implizierte Multiplikation eines Speicherwerts (2Y, usw.) 6 Funktionen werden von ihrem Argument gefolgt (sin,  $\overline{\text{cos}}$ , usw.) (7) Implizierte Multiplikation einer Funktion (2sin30, usw.) (8)  $\overline{\text{c}}$ ,  $\overline{\text{e}}$ ,  $\overline{\text{e}}$ ,  $\overline{\text{e}}$  $\div$   $\overline{10}$  +, –  $\overline{11}$  AND  $\overline{12}$  OR, XOR, XNOR  $\overline{13}$  =, M+, M−, ⇒M,  $\blacktriangleright$  DEG,  $\blacktriangleright$  RAD,  $\blacktriangleright$  GRAD, DATA, CD, →rθ, →xy und andere abschließende Anweisungen für Berechnungen. • Bei der Verwendung von Klammern haben Berechnungen in Klammern Vorrang vor allen anderen Berechnungen.

• Wenn das Symbol FIX, SCI oder ENG dargestellt wird, kann die Anzahl der Dezimalstellen (TAB) auf einen beliebigen Wert zwischen 0 und 9 eingestellt werden. Nach der Einstellung der Dezimalstellen wird der angezeigte Wert entsprechend der gewählten Anzahl der Stellen gerundet.

#### **Formeln für statistische Berechnungen**

• Drücken Sie (MODE) o ), um die Normal-Betriebsart einzustellen. V Drücken Sie bei jedem Beispiel (ONC), um die Anzeige zu löschen. Wenn das Symbol FIX, SCI oder ENG angezeigt wird, löschen Sie dieses Symbol durch Wahl von "NORM1" im SET UP-Menü.

 $\bullet$  Die schließende Klammer  $\Box$ ) direkt vor  $\overline{(*)}$  oder  $\overline{(\mathbb{M}^+)}$  kann weggelassen werden.

V Bei der Rechnung mit Konstanten wird der Summand zu einer Konstanten. Subtraktion und Division werden in der gleichen Art und Weise durchgeführt. Bei Multiplikationen wird der Multiplikand zu einer Konstanten. Bei Konstantenberechnungen werden Konstanten als K angezeigt.

#### **Berechnungen der Normalverteilung**

## **LINEARE GLEICHUNGSSYSTEME**

so kommt es zu einer Fehlermeldung.

V Bei der Eingabe von Koeffizienten (a1, usw.) können die allgemeinen Grundrechenarten

verwendet werden.

 $\overset{\textcircled{\footnotesize{1}}}{\textcircled{\footnotesize{2}}}$ 

 $S=\frac{1}{3}h\{f(a)+4\{f(a+h)+f(a+3h)+\cdots+f(a+(N-1)h)\}$ +2{ƒ(*a*+2*h*)+ƒ(*a*+4*h*)+······+ƒ(*a*+(N–2)*h*)}+*f*(*b*)}

#### **SOLVER FÜR QUADRATISCHE UND KUBISCHE GLEICHUNGEN**

• Das Rechenergebnis wird automatisch in den Speichern X und Y gespeichert. • Wert von *r* oder *x*: Speicher X • Wert von θ oder *v*: Speicher Y **Berechnungen mit physikalischen Konstanten** Siehe die Schnell-Referenz-Karte und die Rückseite der englischen Anleitung. Eine Konstante wird durch Drücken von GNST), gefolgt von der Nummer der physikalischen Konstante aufgerufen, die mit einer zweistelligen Ziffer zugewiesen

## **BERECHNUNGEN MIT KOMPLEXEN ZAHLEN**

Zur Ausführung von Addition, Subtraktion, Multiplikation und Division mit komplexen Zahlen drücken Sie MODE 3 für die Wahl der Betriebsart "Komplexe Zahlen" Ergebnisse von Berechnungen mit komplexen Zahlen werden auf zwei Arten dargestellt: Q@}: mit Hilfe von rechtwinkeligen Koordinaten (*xy* erscheint).

 $\Omega$  (2ndF)  $\rightarrow$ r $\theta$ ): mit Hilfe von Polarkoordinaten (r $\theta$  erscheint).

# **EL-506W EL-546W** MODELL **EL-506X**<br>Modell **EL-546W**<br>BEDIENUNGSANLEITUNG

#### **Eingabe von komplexen Zahlen**

- r: absoluter Wert θ: Argument
- Beim Wechsel in eine andere Betriebsart wird der im unabhängigen Speicher (M) gespeicherte imaginäre Teil einer komplexen Zahl gelöscht.<br>• Eine in sontwickly von Waren zur Weise in sontwickly von Waren zur Weise zur Prinze zur Prinze zur Prinze zu
- V Eine in rechtwinkeligen Koordinaten angegebene komplexe Zahl mit dem y-Wert gleich Null oder eine in Polarkoordinaten angegebene komplexe Zahl mit dem Winkel Null wird als reelle Zahl behandelt.
- $\overline{\text{MATH}}$  o drücken, um auf den komplexen konjugierten Wert der angegebenen komplexen Zahl zurückzugehen.

#### **MATRIX-BERECHNUNGEN**

Mit dieser Funktion können bis zu vier Matrizen (4 Zeilen  $\times$  4 Spalten) für Berechnungen gespeichert werden. Zum Aufrufen der Matrix-Betriebsart (моов) ( 4 ) drücken.<br>• Matrix-Daten müssen vor der Berechnung eingegeben werden. Beim Drücken von

 $\bigcirc$ : verfügbar  $\times$ : nicht verfügbar **[Kurzzeitspeicher (A-F, X und Y)]**

unabhängigen Speichers addiert oder von diesem subtrahiert werden. Zum Löschen des unabhängigen Speichers (M) ONC STO M drücken.

Ein Rechenergebnis, das durch Drücken von  $\equiv$  oder anderen beendenden Berechnungsanweisungen erzielt wird, wird automatisch im Speicher für das letzte Ergebnis gespeichert. Das Format von Matrix/Liste wird nicht gespeichert.

- [/] wird der Zwischenspeicher für die Matrix-Bearbeitung angezeigt,  $\overline{{\mathsf{len}\,\mathsf{mit}}}\blacktriangleright\!\!/\blacktriangleright$ . Den Wert für jeden Punkt ('ROW' (Zeile), 'COLUMN' (Spalte) und dann jedes Element, z.B. 'MAT1,1') eingeben und nach jeder Eingabe (<u>pata</u>) drücken. Nach Eingabe aller Punkte  $\overline{o}$ drücken, dann  $\overline{a}$ matA-D zum Speichern der Daten spezifizieren.
- Zum Bearbeiten von in matA-D gespeicherten Daten [MATH] [11] drücken und matA-D spezifizieren, um die Daten im Zwischenspeicher für die Matrix-Bearbeitung aufzurufen. Nach der Bearbeitung  $\overline{(\infty/c)}$  drücken, dann  $\overline{(\text{MATH})}$   $\overline{(\text{2})}$  drücken und matA-D zum Speichern der Daten spezifizieren.
- Vor der Ausführung von Berechnungen (ONC) drücken, um den Zwischenspeicher für die Matrix-Bearbeitung zu schliessen.
- V Wenn Berechnungsergebnisse im Matrix-Format sind, wird der Zwischenspeicher für die Matrix-Bearbeitung mit den Ergebnissen angezeigt. (Zu diesem Zeitpunkt
- können Sie nicht zur Gleichung zurückgehen.) Zum Speichern der Ergebnisse in matA-D ª drücken, dann °2 drücken und matA-D spezifizieren. **Da es nur einen Zwischenspeicher für die Matrix-Bearbeitung gibt, werden bereits**
- gespeicherte Daten bei einer neuen Berechnung überschrieben.
- V Neben den vier Grundrechenarten (ausgenommen Divisionen zwischen Matrizen) sowie *x*<sup>3</sup> , *x*<sup>2</sup> und *x*–1 können folgende Befehle verwendet werden.

Stellen abgerufen. **Kettenrechnungen**

• Das Ergebnis einer vorhergehenden Berechnung kann für die nächste Berechnung weiterverwendet werden. Es kann aber nicht mehr aufgerufen werden, wenn weiter Rechnungsanweisungen eingegeben wurden oder wenn das Berechnungsergebnis im

• Bei Verwendung von vorgestellten Funktionen ( $\sqrt{\phantom{a}}$  , sin usw.) können Kettenrechnungen ausgeführt werden, selbst wenn das vorherige Berechnungs-

#### **LISTEN-BERECHNUNGEN**

Hinweis: Die Hexadezimalzahlen A-F werden durch Drücken von  $(\text{cnsr}), (\sqrt{y^x}), (\sqrt{x^2}),$  $\lfloor x^3 \rfloor$ ,  $\lfloor \log \rfloor$ , und  $\lfloor \ln \rfloor$  eingegeben und wie folgt angezeigt:  $A \rightarrow B$ ,  $B \rightarrow b$ ,  $C \rightarrow \ell$ ,  $D \rightarrow d$ ,  $E \rightarrow \ell$ ,  $F \rightarrow \ell$ Im Binär-, Pental-, Oktal- und Hexadezimalsystem gibt es keine Kommastellen. Wird eine Dezimalzahl mit Kommastelle in eine Binär-, Pental-, Oktal- oder Hexadezimalzahl umgewandelt, so wird der Teil nach dem Komma weggelassen. Sollte das Ergebnis

# **EINLEITUNG**

a  $\begin{bmatrix} x_0 & x_1 \\ x_2 & x_2 \end{bmatrix}$ b x

N=2*n*  $\begin{pmatrix} h = \frac{b-a}{N} \\ N & n \end{pmatrix}$  $\begin{cases} N=2n \\ a \leq x \leq b \end{cases}$  **Nr. Konstante** Geschwindigkeit des Lichts im

Besten Dank für den Erwerb dieses wissenschaftlichen Rechners von SHARP, Modell EL-506W/546W. **Anwendungsbeispiele (einschließlich einiger Formeln und Tabellen)** siehe

Rückseite der englischen Anleitung. **Die Zuordnung zu den einzelnen Kapiteln erfolgt durch die Zahl rechts der Überschriften.**

> Elektrons 21 | Kernmagneton<br>22 | magnetisches |

'rotons 23 magnetisches Moment des utrons

Diese Anleitung sollte als Referenz gut aufbewahrt werden. Hinweis: Einige in dieser Gebrauchsanweisung beschriebenen Modelle sind unter Umständen in manchen Ländern nicht verfügbar.

> **Nr. Konstante** 28 Lochschmidtsche Zahl Molarvolumen idealer Gase (273,15K, 101,325kPa) 30 Molare Gaskonstante 31 Faraday-Konstante<br>32 Von-Klitzing-Konsta<br>33 Ladungs-Masse-Ve 32 Von-Klitzing-Konstante Ladungs-Masse-Verhältnis des

#### **Betriebshinweise**

V Den Rechner nicht in der hinteren Hosentasche herumtragen, da er beim Hinsetzen beschädigt werden kann. Das Display ist aus Glas und daher besonders empfindlich. V Den Rechner von extremer Hitzeeinwirkung, wie z.B. auf dem Armaturenbrett eines Fahrzeugs oder neben einem Heizgerät, fernhalten. Vermeiden Sie weiterhin besonders feuchte oder staubige Umgebungen.

• Da dieses Produkt nicht wasserdicht ist, sollten Sie es nicht an Orten benutzer oder lagern, die extremer Feuchtigkeit ausgesetzt sind. Schützen Sie das Gerät vor Wasser, Regentropfen, Sprühwasser, Saft, Kaffee, Dampf, Schweiß usw., da der Eintritt von irgendwelchen Flüssigkeiten zu Funktionsstörungen führen kann. Wit einem weichen, trockenen Tuch reinigen. Keine Lösungsmittel oder feuchte

> 41 Molare Masse von Kohlenstoff-12<br>42 Planck-Konstante über 2 pi 42 Planck-Konstante über 2 pi 43 Hartree-Energie<br>44 Ouantum des Uml 44 Quantum des Umlaufintegrals<br>45 Inverse Feinstrukturkonstante 45 Inverse Feinstrukturkonstante Masse-Verhältnis Elektron-Proton<br>Molare Massekonstante 47 Molare Massekonstante 48 Compton-Wellenlänge des Neutrons 49 Erste Strahlenkonstante<br>50 Zweite Strahlenkonstante 50 Zweite Strahlenkonstante 51 Charakteristische Impedanz des

Vakuums 52 Standard des atmosphärischen

**Bemerkungen** 23 fl oz(US): Flüssig-Unze (US; Hohlmaß)<br>24 ml : Milliliter 25 fl oz(UK): Flüssig-Unze (GB; Hohlmaß) : Milliliter 27 J : Joule : Kalorie 29 J : Joule  $\overline{30}$  cal<sub>15</sub> : Kalorie (15n°C) 31 J : Joule<br>32 calı<del>r : I.T. Kalorie</del>

Drucks

 $[15]$ 

: Pferdestärke

: Pascal **Atmosphäre (Drucket** . . . . . . . . . . . . . . .<br>: Pascal  $41$  (1 mmHg = 1 Torr) 42 Pa : Pascal  $\begin{array}{c|c}\n 43 \\
 \hline\n 44\n \end{array}$  J : Joule

. watt<br>· französ. Pferdestärke  $:$  Watt

 **Nr. Bemerkungen**  $7$ nl **Zentimete**  $F_{\rm IR}$ Meter Yard 6 m : Meter mile : Meile 8 km : Kilometer 9 n mile : nautische Meile : Meter 11 acre : Morgen  $12 \mid m^2$  : Quadratmete

...................<br>magnetisches Moment des

magnetisches Moment des Muons 25 Compton-Wellenlänge 26 Compton-Wellenlänge des Protons 26 Compton-Wellenlänge des Protons<br>27 Stefan-Boltzmannsche Konstante

14 g : Gramm 15 lb : Pfund<br>16 kg : Kilogr

19 gal (US) : Gallone (US)  $20$   $\ell$  : Liter 21 gal (UK) : Gallone (GB)  $22$   $\ell$  : Liter

V Produktverbesserungen dieses Gerätes, einschließlich des Zubehörs, bleiben ohne Vorankündigung vorbehalten.

# **HINWEIS**

und dessen Zubehör auftreten, ausgenommen diese Haftung ist gesetzlich festgelegt.

list→mat  $MATH$  $(5)$ 

list→matA  $(MATH)$  $(6)$ 

#### **Feste Hülle**

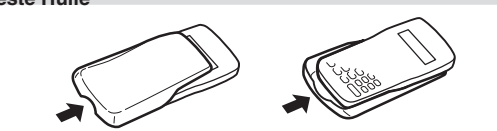

#### **ANZEIGE**

**FIX/SCI/ENG:** Anzeige der Art der Darstellung eines Wertes. **DEG/RAD/GRAD:** Zeigt die Winkeleinheit an.

- **:** Erscheint, wenn die Matrix-Betriebsart gewählt ist. **EXECO**: Erscheint, wenn die Listen-Betriebsart gewählt ist. **STAT** : Erscheint, wenn die Statistik-Betriebsart gewählt ist.
- **M :** Zeigt an, dass ein Wert im unabhängigen Speicher gespeichert wurde. **? :** Zeigt an, dass der Rechner auf die Eingabe eines numerischen Werts
- wartet, z.B. bei Simulationsberechnungen. **:** Zeigt an, dass bei der Berechnung mit komplexen Zahlen der Winkel als  $\overline{ }$ Ergebnis angegeben wird.
- *i* **:** Zeigt an, dass bei der Berechnung mit komplexen Zahlen eine imaginäre Zahl dargestellt wird.

# **VOR DEM GEBRAUCH DES RECHNERS**

#### **Tastenbezeichnungen, die in dieser Anleitung verwendet werden** In dieser Anleitung werden folgende Tastenbezeichnungen verwendet:

#### **Ein- und Ausschalten**

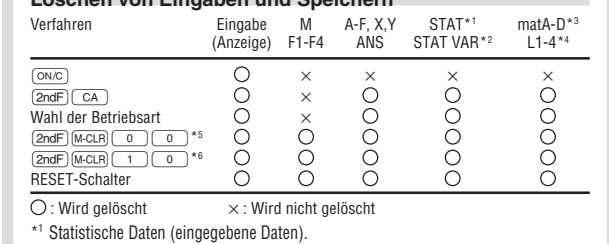

- \*2 *x¯*, *sx*, σ*x*, *n*, Σ*x*, Σ*x* <sup>2</sup> , *¯y*, *sy*, σ*y*, Σ*y*, Σ*y* <sup>2</sup> , Σ*xy*, *r*, *a*, *b*, *c*.
- \*3 Matrix-Speicher (matA, matB, matC und matD) \*4 Listen-Speicher (L1, L2, L3 und L4)
- <sup>5</sup> Alle Variablen sind gelöscht. \*6 Diese Tastenkombination funktioniert genau so wie der RESET-Schalter.

# **[Speicher-Löschtaste]**

#### **Eingabe und Korrektur von Gleichungen [Cursor-Tasten]**

v zur Bewegen des Cursors (ander (bei drücken. Zum Zurückgehen auf die Gleichung nach der Anzeige eines Ergebnisses (Bali ((IIII)) drücken. Siehe den<br>nächsten Abschnitt zur Verwendung der Tasten (IIII) und (VIII). • Siehe "SET UP-Menü" für die Verwendung des Cursors in diesem Menü.

#### **[Betriebsart für Einfügen und Überschreiben bei der Anzeige für Gleichungen]**

- Durch Drücken von (2ndF) (INS) wird zwischen den beiden Bearbeitungsbetriebsarten umgeschaltet: Einfügen (Grundeinstellung) und Überschreiben. Ein dreieckiger Cursor zeigt an, dass die Eingabe an der Cursorposition eingefügt wird, während ein rechteckiger Cursor bedeutet, das vorher eingegebene Daten durch der Eingabe überschrieben werden.
- V Zur Eingabe einer Zahl in der Einfügebetriebsart bewegen Sie den Cursor direkt neben die Stelle, nach der eingefügt werden soll und nehmen Sie dann die Eingabe vor. Beim Überschreiben wird eine Eingabe unter dem Cursor durch den neu eingegebenen Wert überschrieben.
- Die Einstellung der Bearbeitungsbetriebsart bleibt bis zum nächsten RESET erhalten. **[Löschtaste]**
- V Zum Löschen einer Zahl/Funktion den Cursor auf die zu löschende Zahl/Funktion bringen und dann  $\boxed{DEL}$  drücken. Wenn sich der Cursor am rechten Ende einer Gleichung befindet, funktioniert die Taste (DEL) wie die Rückschritt-Taste.

#### **Mehrzeilen-Playback-Funktion**

Bereits eingegebene Gleichungen können in der normalen Betriebsart abgerufen werden. Gleichungen schließen auch abschließende Anweisungen für Berechnungen wie z.B. "=" ein, wobei bis zu 142 Zeichen gespeichert werden können. Wenn der Speicher voll ist, werden die gespeicherten Gleichungen in der Reihenfolge ihrer Eingabe (älteste Gleichung zuerst) gelöscht. Bei Drücken von  $\Box$  wird die vorige Gleichung angezeigt. Bei nochmaligem Drücken von (a) wird die davor eingegebene Gleichung angezeigt usw. (Wenn Sie zu den vorher eingegebenen Gleichungen zurückgegangen sind, so<br>werden bei Drücken von  $\bigtriangledown$  die Gleichungen wieder in der Reihenfolge ihrer Eingabe angezeigt). Mit der Tastenfolge (2ndF) (A) können Sie direkt zur ältesten gespeicherten Gleichung springen.

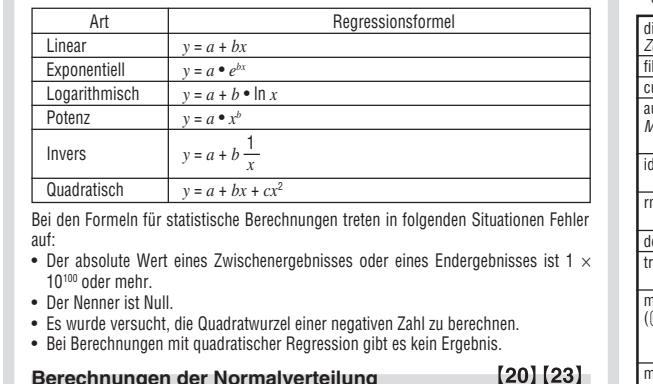

# **Vorrangordnung bei Berechnungen** Berechnungen werden mit den folgenden Prioritäten ausgeführt:

# **ANFANGSEINSTELLUNG**

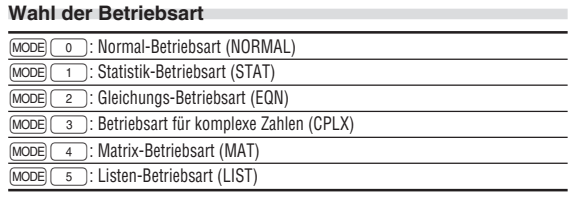

# **SET UP-Menü**

- Zur Anzeige des SET UP-Menüs (SETUP) drücken. • Ein Menüpunkt kann folgendermassen gewählt werden:<br>• Den blinkenden Cursor mit  $\Box$  $\Box$  bewegen, DRG FSE TAB  $\overline{0}$
- aann (<u>ENT)</u> (Taste (\_\_\_)) drücken oder<br>• Die Zahlentaste für den entsprechenden Menüpunkt drücken. • Wenn  $\triangle$  oder  $\blacktriangleright$  angezeigt wird, drücken Sie  $\triangle$  oder  $\blacktriangleright$ , um das vorherige/<br>folgende Menii anzusehen
- tolgende Menü anzusehen.<br>• Zum Beenden des SET UP-Menüs <u>(owc</u>) drücken.
- **[Zuweisung der Winkeleinheit]** Die folgenden drei Winkeleinheiten (Kreisgrad, Radiant und Gradient) können zugewiesen werden.
- $\bullet$  DEG (°) : Drücken Sie  $\overline{\text{SETUP}}$   $\overline{0}$  $\bullet$  RAD (rad) : Drücken Sie  $\sqrt{\frac{S(T)}{S(T)}}$
- GRAD  $(g)$  : Drücken Sie  $\overline{\text{SETUP}}$   $\boxed{0}$   $\boxed{2}$

**[Wahl der Anzeigeart und Zuweisung der Anzahl der Dezimalstellen]** Zur Anzeige von Berechnungsergebnissen stehen vier Anzeigearten zur Verfügung: Gleitkomma, Festkomma, wissenschaftliche Notation und technische Notation.

# **[Einstellung des Gleitkommasystems bei wissenschaftlicher Notation]** Im Gleitkommasystem stehen zwei Anzeigearten zur Verfügung: NORM1 (Grundeinstellung) und NORM2. Eine Zahl außerhalb des eingestellten Bereichs wird automatisch in wissenschaftlicher Notation angezeigt.

 $\cdot$  NORM1: 0.000000001 <  $|x|$  < 99999999999

V NORM2: 0.01 ≤ x ≤ 9999999999

#### **WISSENSCHAFTLICHE BERECHNUNGEN**

#### **Grundrechenarten**

# **Rechnungen mit Konstanten**

**Wissenschaftliche Funktionen** V Siehe die Anwendungsbeispiele für die einzelnen Funktionen.

• Vor dem Beginn der Berechnung muß die Winkeleinheit festgelegt werden.

#### **Differential-/Integralfunktionen**

Differential- und Integralberechnungen stehen nur in der Normal-Betriebsart zur Verfügung. Für Berechnungsbedingungen wie etwa den *x* Wert in der Differentialrechnung oder die untere Grenze bei Integralberechnungen können nur numerische Werte eingegeben werden. Gleichungen wie z.B. 22 können nicht eingegeben werden. Es ist möglich, dieselbe Gleichung immer wieder zu verwenden und dabei nur die Bedingungen zu ändern, ohne die Gleichung neu eingeben zu müssen.

• Bei der Ausführung einer Berechnung wird der Wert im X-Speicher gelöscht.

V Für die Differentialberechnung immer zuerst die Formel eingeben, danach den Wert *x* in die Differentialgleichung sowie das genaue Intervall (d*x*) eingeben. Sollte der numerische Wert für das genaue Intervall nicht spezifiziert sein, wird für *x*≠0 *x*×10–5 und für *x*=0 10–5 des Wertes der numerischen Ableitung angenommen.

V Für die Integralberechnung immer zuerst die Formel eingeben, und danach den Bereich des Integrals (*a*, *b*) und die Intervalle (n). Sollte für die Intervalle kein numerischer Wert spezifiziert sein, wird die Berechnung mit dem Wert n=100 durchgeführt.

Da bei Differential- und Integralrechnungen auf die folgenden Formeln zurückgegriffen wird, kann es in einzelnen seltenen Fällen bei der Ausführung von Berechnungen mit Unstetigkeitsstellen zu unkorrekten Ergebnissen kommen

 $f'(x) = \frac{f(x + \frac{dx}{2}) - f(x - \frac{dx}{2})}{dx}$ 

Integralrechnung (Simpsonsche Regel):

Differentialrechnung:

 $\left\{ 1\right\}$ 

**[Ausführen von Integralberechnungen]**

Bei Integralberechnungen wird je nach Integranden und Teilintervallen längere Zeit für die Berechnung beansprucht. Während der Berechnung erscheint auf der Anzeige das Wort "Calculating!" (= "wird berechnet"). Um die Berechnung zu unterbrechen,<br>drücken Sie <mark>(<u>owc)</u>. Bitte beachten</mark> Sie, dass es zu größeren Integral-

einer Berechnung mit Binär-, Pental-, Oktal- oder Hexadezimalzahlen eine Kommastelle aufweisen, wird diese in gleicher Weise weggelassen. Negative Zahlen werden im Binär-, Pental-, Oktal- oder Hexadezimalsystem als Komplement angezeigt.

**Zeitberechnungen, dezimale und sexagesimale**

• Vor der Durchführung einer Berechnung ist eine Winkeleinheit zu wählen.

**Berechnungen**

Umwandlungen zwischen dezimalen und sexagesimalen Zahlen können ausgeführt werden; bei der Verwendung von sexagesimalen Zahlen ist die Umwandlung von Sekunden- und Minuten-Notationen möglich. Weiterhin können die vier Grundrechenarten und Speicherberechnungen mit dem sexagesimalen System ausgeführt werden. Die Notation von sexagesimalen Zahlen ist wie folgt:

 $\frac{12^{\circ}34^{\circ}}{1} \frac{56.78}{1}$  Winkelgrad Winkelsekunde

**Koordinaten-Umwandlungen**

wurde.

 $[7]$ 

 $[8]$ 

ਨ

ŏ

 $[9]$ 

 $[10]$ 

 $[11]$ 

Die aufgerufene Konstante erscheint in der gewählten Anzeige-Betriebsart mit der

jeweils möglichen Zahl von Dezimalstellen.

Physikalische Konstanten können in der Normal-Betriebsart (allerdings nicht bei Einstellung auf Binär-, Pental-, Oktal- oder Hexadeximalzahlen), der Statistik-Betriebsart, der Gleichungs-Betriebsart, der Matrix-Betriebsart und der Listen-

Betriebsart ausgeführt werden.

Hinweis: Physikalische Konstanten und metrische Umwandlungen basieren entweder auf den von "2002 CODATA" empfohlenen Werten oder der Ausgabe 1995 des "Guide for the Use of the International System of Units (SI)" des NIST (National Institute of Standards and Technology) oder auf ISO-Normen.

**Metrische Umwandlungen**

Siehe die Schnell-Referenz-Karte und die Rückseite der englischen Anleitung. Umwandlungen von Einheiten können in der Normal-Betriebsart (allerdings nicht für Binär-, Pental-, Oktal- oder Hexadezimalzahlen), der Statistik-Betriebsart, der Gleichungs-Betriebsart, der Matrix-Betriebsart und der Listen-Betriebsart ausgeführt

werden.

 $13 \times 02$ 

PRINTED IN CHINA / GEDRUCKT IN CHINA / IMPRIMÉ EN CHINE 04KGK (TINSZ0720EH01)

# **SHARP.**

# WISSENSCHAFTLICHER RECHNER

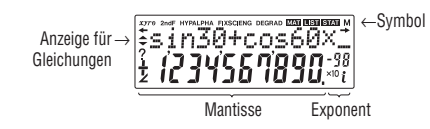

Winkelminute

 $P(r,\theta)$ 

↔ P (*x*,*y* )

X

Y

0 *y x*

X

 $[12]$ 

 $[13]$ 

0

*r* θ

Rechtwinkelige Koordinaten

Polarkoordinaten

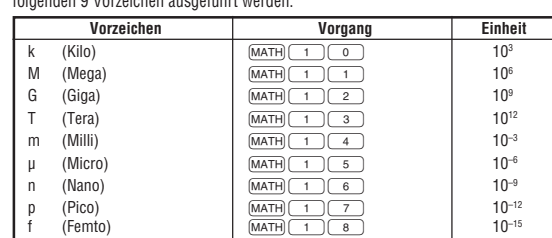

fehlern kommen kann bei größeren Schwankungen in den Integralwerten mit geringen Veränderungen des Integralbereichs sowie bei periodischen Funktionen usw., wo es positive und negative Integralwerte entsprechend dem Intervall gibt. Im ersten Fall wählen Sie die zu integrierenden Intervalle so klein wie möglich. Im zweiten Fall trennen Sie die positiven und negativen Werte. Auf diese Weise werden die

Berechnungsergebnisse genauer und die Berechnungszeit wird kürzer.

Zufallszahlen in Reihe  $\sqrt{\text{ENT}}$  drücken. Zum Beenden  $\overline{\text{Cov}}$  drücken.

**Zufallszahlen-Funktion**

Die Zufallszahlen-Funktion hat vier Einstellungen zur Verwendung in der normalen, Statistik-, Matrix- oder Listen-Betriebsart. (Diese Funktion kann nicht verwendet werden, wenn die Funktion für die N-Basis verwendet wird.) Zum Generieren weiterer

V Die Zahlenserie der generierten Zufallszahlen wird im Speicher Y gespeichert. Jede

Zufallszahl basiert auf einer Zahlenserie.

von  $\boxed{2ndF}$   $\boxed{FWDOM}$  $\boxed{0}$  $\boxed{ENT}$  generiert werden.

**[Zufallszahlen]**

 $[2]$ 

Eine Pseudo-Zufallszahl mit drei effektiven Stellen von 0 bis 0.999 kann durch Drücken

Zum Simulieren eines Würfelns kann durch Drücken von (2ndF)[RANDOM](\_1)](ENT)

**[Zufalls-Würfel]**

eine Zufallszahl zwischen 1 und 6 generiert werden.

(2ndF) [RANDOM] 2 [ENT] zufällig generiert werden.

**[Zufalls-Münze]**

Zum Simulieren eines Münzwurfes kann 0 (Kopf) oder 1 (Zahl) durch Drücken von

Zum Generieren einer Zufalls-Ganzzahl zwischen 0 und 99 (<u>2ndF)[rawdow] (=3 )[ENT]</u>

Bei jedem Drücken von  $(2ndF)$  (DRG>) wird die Winkeleinheit entsprechend zyklisch

Betriebsart **ANS** M, F1-F4 A-F, X, Y

 $\overline{\circ}$ 

Um eine Variable in einer Gleichung einzufügen, drücken Sie (ALPHA), gefolgt von der

**[Zufalls-Ganzzahl]**

drücken.

**NORMAL** 

weitergeschaltet

**Änderung der Winkeleinheiten**

MAT  $\qquad \qquad \circ$   $\qquad \qquad \times$  $LIST$  and  $O$  and  $\times$ 

Zum Speichern eines Wertes (s<del>r</del>o) und eine Variablen-Taste drücken.<br>Zum Abrufen eines Wertes (<u>rec.</u>) und eine Variablen-Taste drücken.

**Speicherberechnungen**

gewünschten Variablen-Taste. **[Unabhängiger Speicher (M)]**

Zusätzlich zu den Funktionen der Kurzzeitspeicher kann ein Wert auch zum Inhalt des

**[Speicher für das letzte Ergebnis (ANS)]**

• Zufallszahlen-Funktion .......... Speicher Y<br>•  $\rightarrow r\theta$ ,  $\rightarrow xy$  ................................ Speicher X

**[Formelspeicher (F1-F4)]**

Formeln mit bis zu 256 Zeichen können in F1 bis F4 gespeichert werden. (Funktionen wie sin u.a. werden als ein Zeichen gewertet.) Beim Speichern einer neuen Gleichung in jedem Speicher wird automatisch eine bereits gespeicherte Gleichung gelöscht.

• Berechnungsergebnisse der unten angegebenen Funktionen werden automatisch in

Durch Verwendung von  $\overline{\text{RCL}}$  oder ALPHA) werden gespeicherte Werte mit bis zu 14

Hinweis:

 $\left[3\right]$ 

 $[4]$ 

 $[5]$ 

[6]

X und Y gespeichert und bestehende Werte dabei überschrieben.

V →*r*θ, →*xy ............................* Speicher X (*r* oder *x*), Speicher Y (θ oder *y*)

STAT  $\qquad \qquad \circ \qquad \qquad \times \qquad \qquad \times$  $\mathsf{EQN}$   $\times$   $\times$   $\times$ CPLX  $\cup$   $\cup$   $\times$ 

Format von Matrix/Liste ist.

**Bruchrechnung**

Arithmetische Operationen und Speicherberechnungen können in Bruchrechnung ausgeführt werden, auch als Umrechnungen zwischen Dezimalzahlen und Brüchen. V Wenn mehr als 10 Ziffern angezeigt werden sollen, muß die Zahl umgewandelt und als

Dezimalzahl angezeigt werden.

**Rechnungen mit Binär-, Pental-, Oktal-, Dezimalund Hexadezimalzahlen (N-Basis)**

Umwandlungen zwischen Zahlen zur N-Basis können ausgeführt werden. Die vier Grundrechenarten, Berechnungen mit Klammern und Speicherberechnungen können ebenfalls ausgeführt werden, weiterhin logische Operationen mit AND, OR, NOT, NEG,

XOR und XNOR mit Binär-, Pental-, Oktal- und Hexadezimalzahlen.

Umwandlungen in die einzelnen Zahlenschreibweisen erfolgen mit Hilfe der folgenden

 $\overline{2ndF}$   $\rightarrow$  BIN) (" $\overleftrightarrow{h}$ " erscheint.),  $\overline{2ndF}$   $\rightarrow$  PEN) (" $\overleftrightarrow{P}$ " erscheint.),  $\overline{2ndF}$   $\rightarrow$  OCT) (" $\overleftrightarrow{Q}$ " erscheint.),  $\overline{2ndF}$   $\rightarrow$  HEX) (" $H$ " erscheint.),  $\overline{2ndF}$   $\rightarrow$  DEC) (" $\overline{h}$ ", " $P$ ", " $Q$ " und " $H$ "

Tasten:

verschwinden.)

ergebnis mit  $\overline{ONC}$  gelöscht wurde.

y

 $\backslash$ I J

 $\bar{x_1}$  x

1 A 3

 $x_0$ ,  $y \mid x$ 

x b

 $[26]$ 

a 0

y

- Quadratische  $(ax^2 + bx + c = 0)$  oder kubische  $(ax^3 + bx^2 + cx + d = 0)$  Gleichungen können mit dieser Funktion gelöst werden.
- Solver für quadratische Gleichungen: Solver für kubische Gleichungen: MODE| 2 | 2 |<br>MODE| 2 | 3 |<br>:NT) drücken.
- 

x

**SHARP CORPORATION** http://www.moravia-consulting.com

Vakuum 02 Gravitationskonstante **Gravitationsbeschleunigung** 04 Elektronenmasse 05 Protonenmasse leutronenmasse Muonen-Ruhemasse Relative Atommasse Elementarladung Plancksches Wirkungsquantum 11 Boltzmann-Konstante Magnetische Konstante 13 Elektrische Konstante <u>-</u><br>Internet Elektronenradius Feinstrukturkonstante 16 Bohr'scher Radius 17 Rydberg-Konstante magnetisches Flußquant 19 Bohr'sches Magneton 20 magnetisches Moment des

Elektrons 34 Quantum des Umlaufintegrals 35 gyromagnetisches Verhältnis des

**Protons** 36 Josephson-Konstante<br>37 Elektronenvolt Elektronenvolt **Temperatur in Celsius** Astronomische Einheit Parsek

34 W : Watt

37

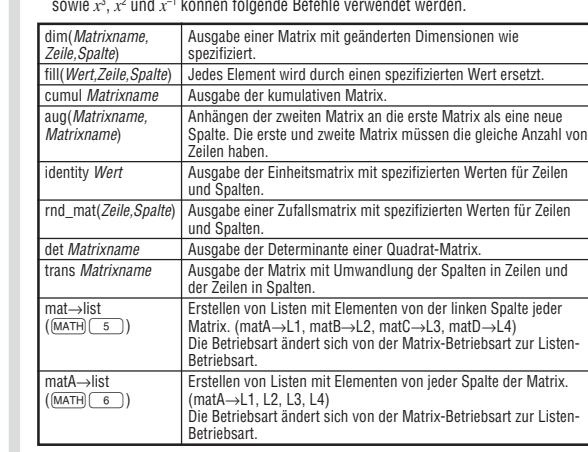

Erstellen von Matrizen mit Daten der linken Spalte von jeder Liste. (L1→matA, L2→matB, L3→matC,

lie Betriebsart ändert sich von der Listen-Betriebsart

Erstellen von Matrizen mit Daten der Spalten von jede<br>Liste (L1 L2 L3 L4→matA) Liste. (L1, L2, L3, L4→matA)<br>Die Betriebsart ändert sich von der Listen-Betriebsart<br>zur Matrix-Betriebsart.

**FRANÇAIS DEUTSCH (verso) DEUTSCH**

22-22 Nagaike-cho, Abeno-ku, Osaka 545-8522, Japan **Importeur:**

MORAVIA Consulting, spol. s r.o., Olomoucká 83, 627 00 Brno, Tschechien

Hersteller: SHARP CORPORATION

Betriebstemperatur<br>Abmessungen:

 $[30]$ 

**In Europa vertreten durch:** Sharp Electronics Europe Ltd. 4 Furzeground Way, Stockley Park, Uxbridge, Middlesex, UB11 1EZ, U.K. http://www.sharp.eu

# EL-506X<br>EL-546X

**CALCULATION EXAMPLES ANWENDUNGSBEISPIELE EXEMPLES DE CALCUL EJEMPLOS DE CÁLCULO EXEMPLOS DE CÁLCULO ESEMPI DI CALCOLO REKENVOORBEELDEN** PÉLDASZÁMÍTÁSOK PŘÍKLADY VÝPOČTŮ RÄKNEEXEMPEL LASKENTAESIMERKKEJÄ **ПРИМЕРЫ ВЫЧИСЛЕНИЙ UDREGNINGSEKSEMPLER** ตัวอย่างการคำนวณ نماذج للحسابات 计算例子 **CONTOH-CONTOH PENGHITUNGAN CONTOH-CONTOH PERHITUNGAN CÁC VÍ DỤ PHÉP TÍNH**  $\boxed{1} \boxed{\triangle} \boxed{\blacktriangledown}$ 

8888

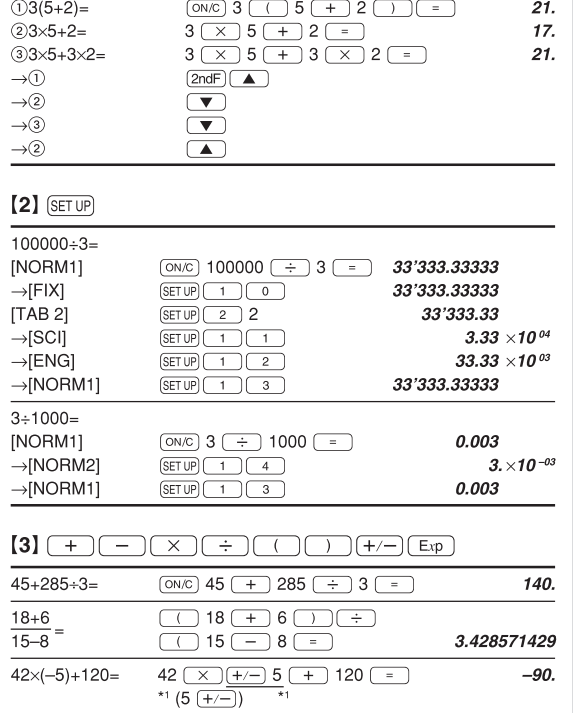

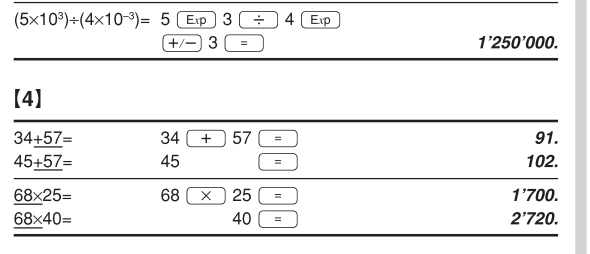

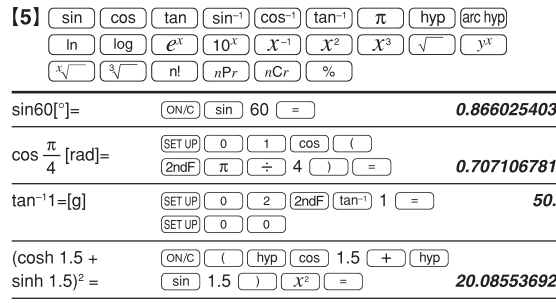

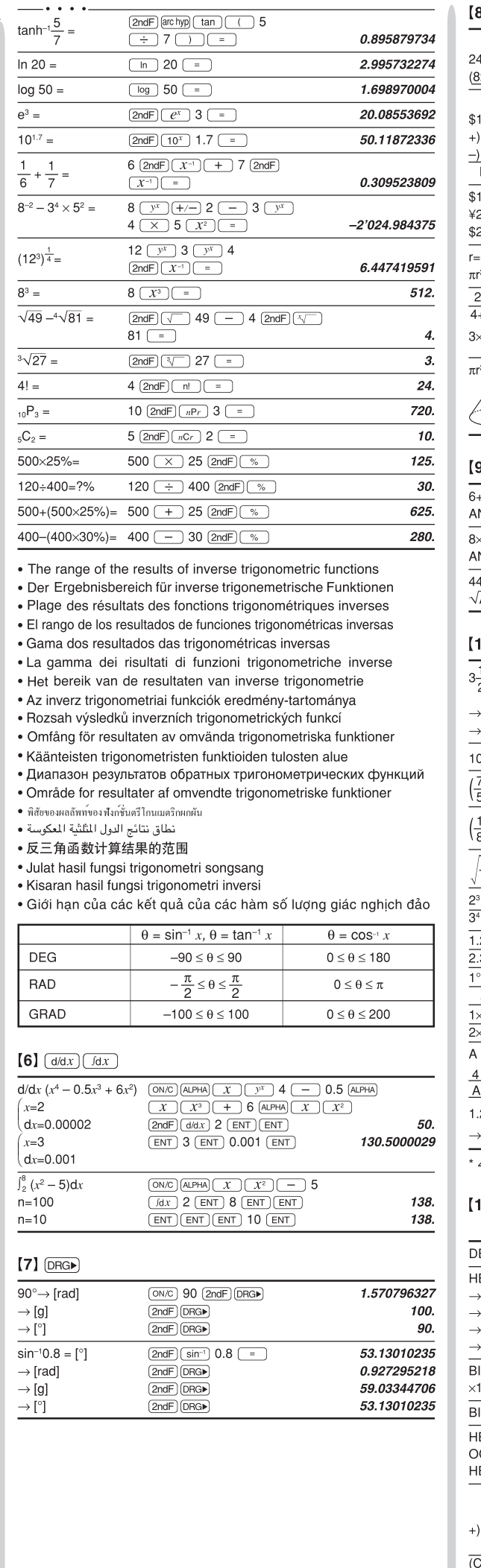

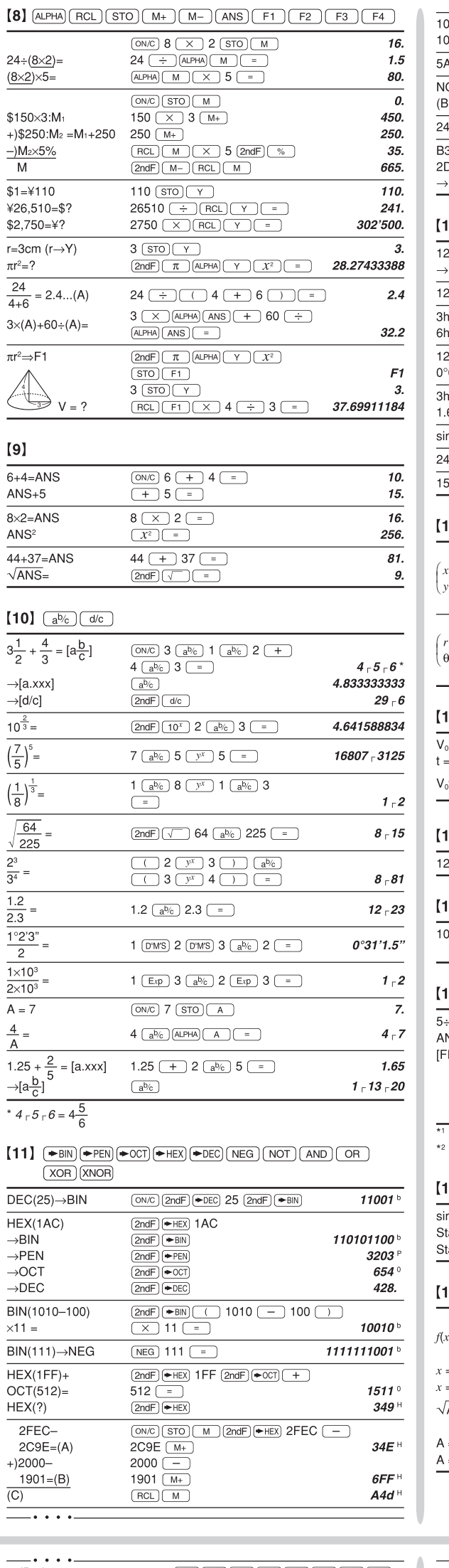

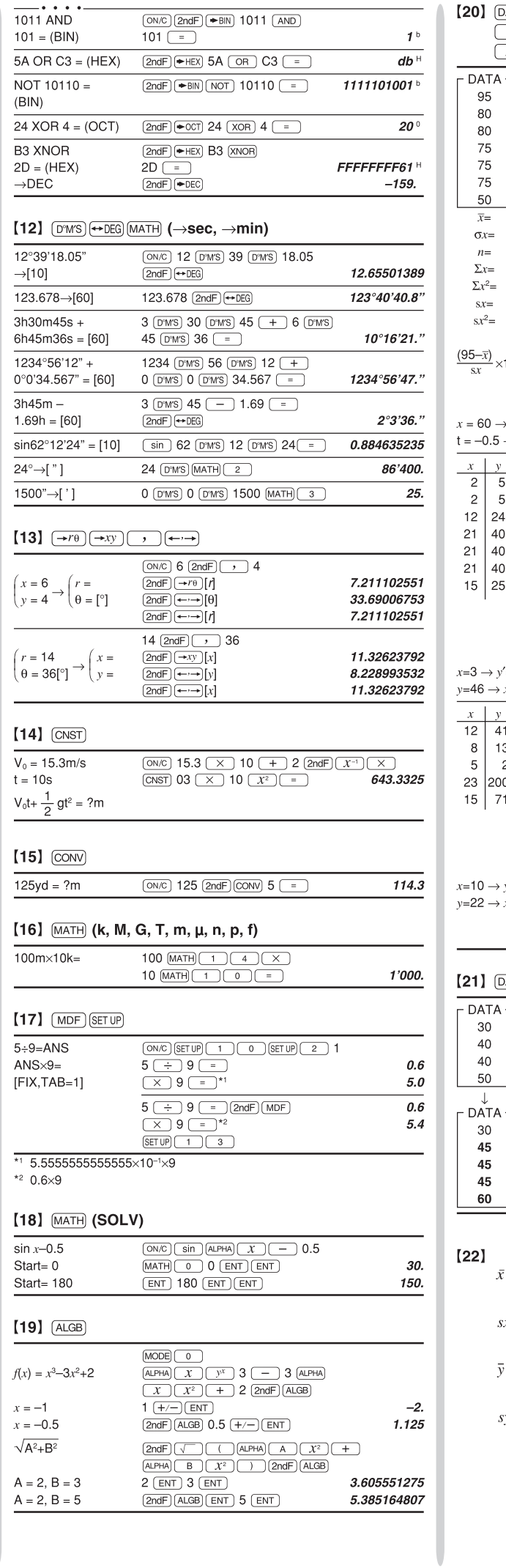

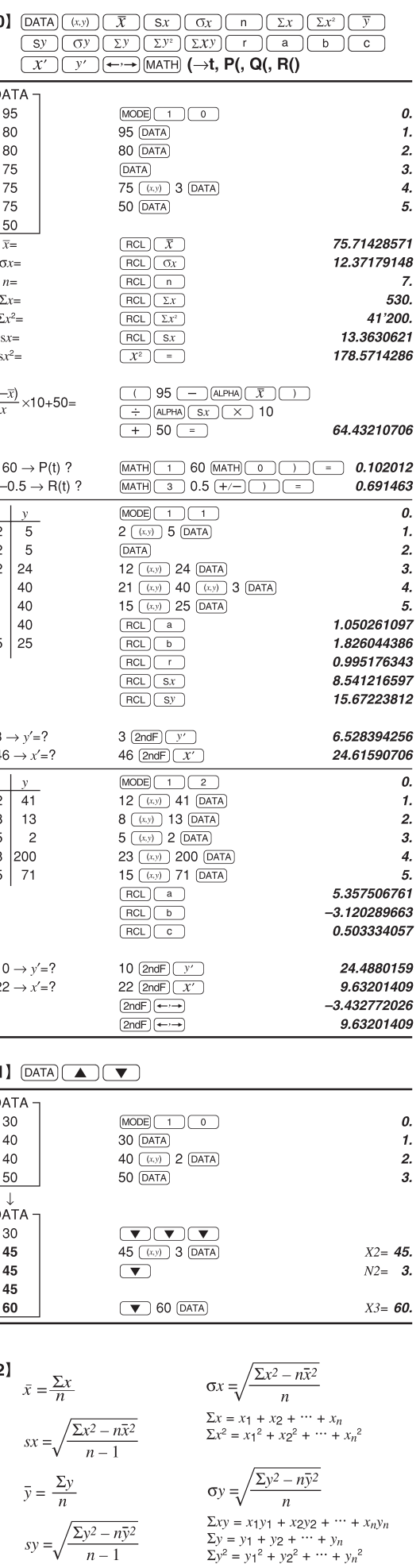

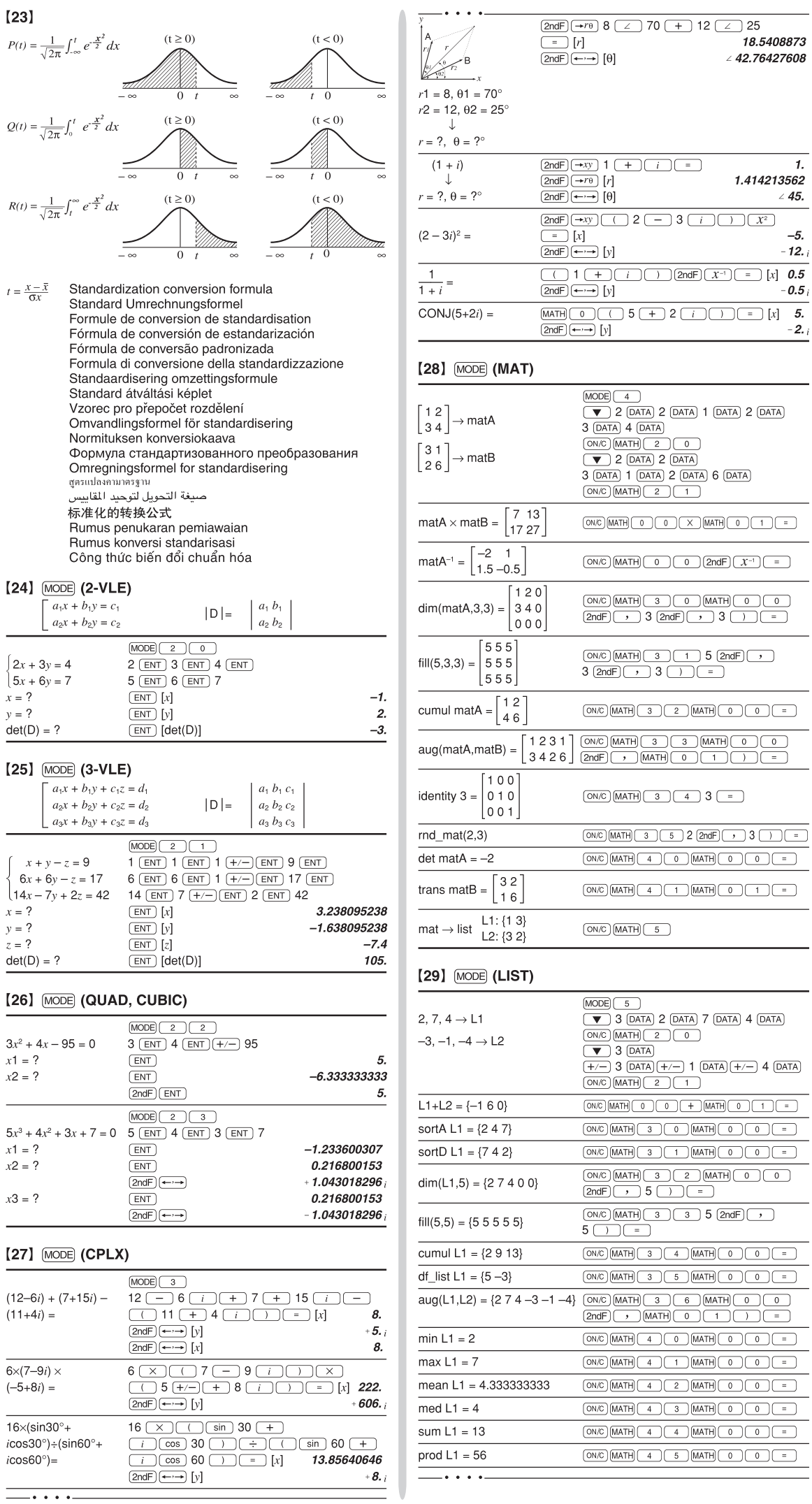

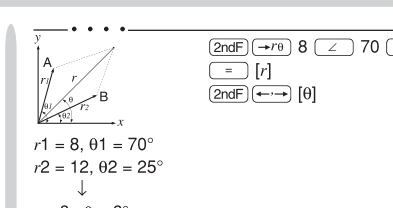

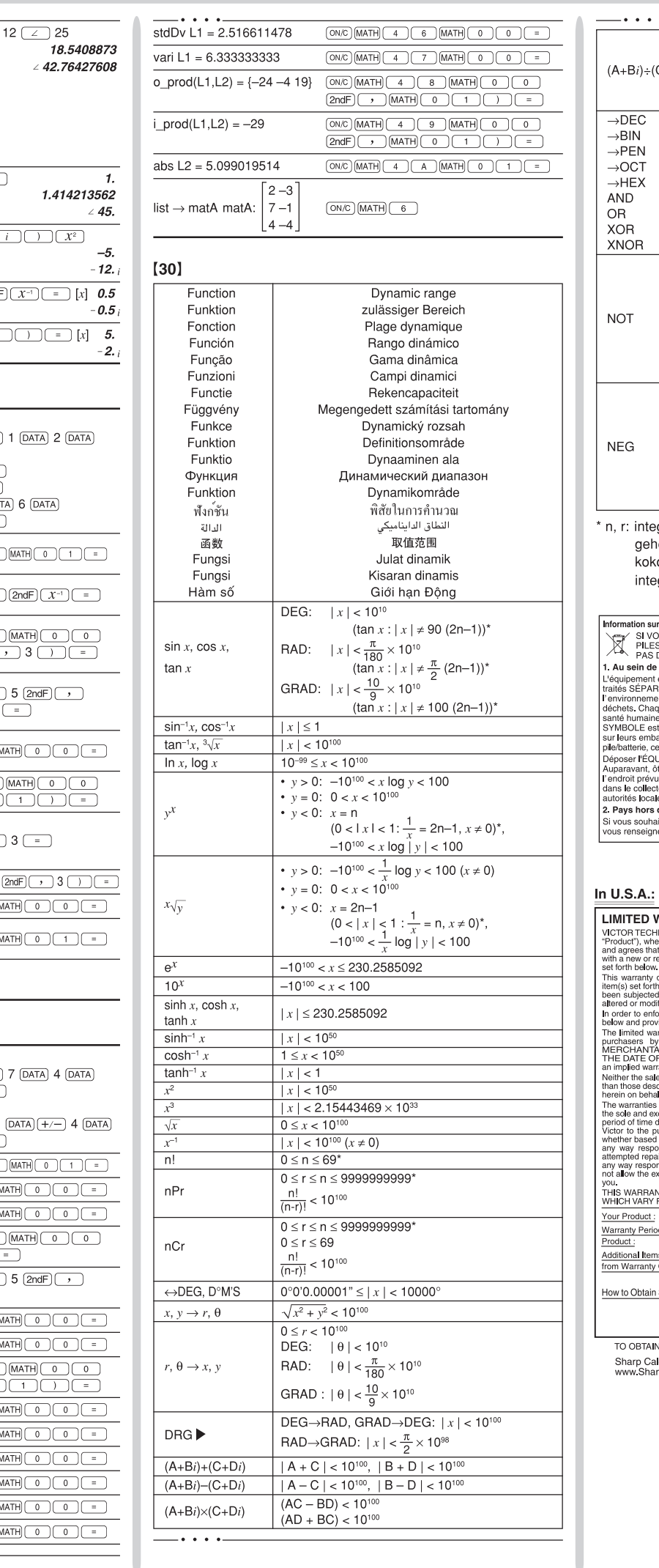

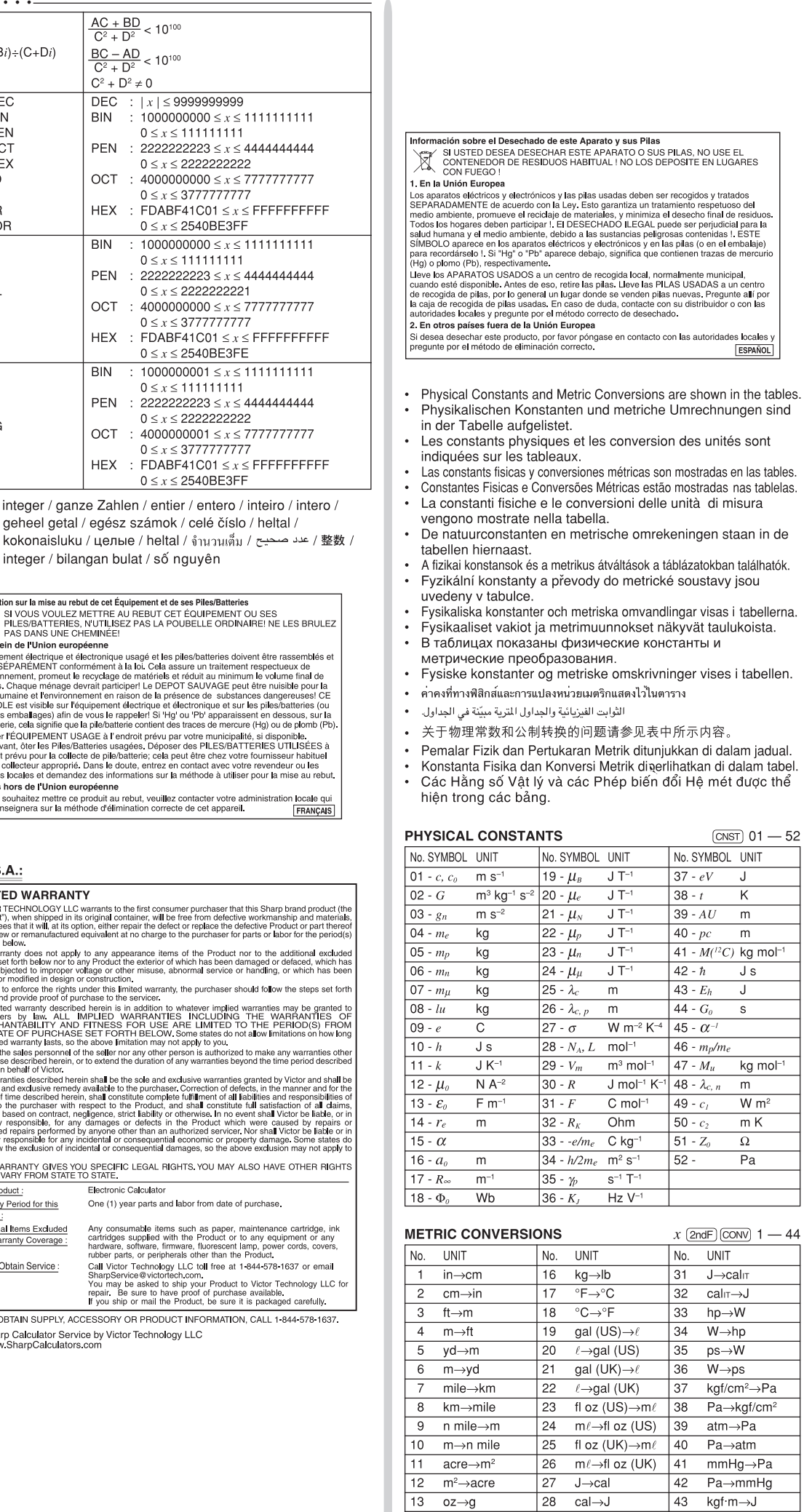

 $\frac{14 \quad g \rightarrow oz}{15 \quad lb \rightarrow kg}$ 

 $44$  J $\rightarrow$ kgf·m

 $29 \quad J \rightarrow cal_{15}$ 

 $30$  cal<sub>15</sub> $\rightarrow$ J